# Individuele Ring-instellingen op SPA8000 telefoonadapter  $\overline{\phantom{a}}$

### Doel

De onderscheiden ringinstellingen helpen u ring toonpatronen voor verschillende getallen aan te passen. Er zijn negen ringtypes om te vormen met onderscheidende ringpatronen. Deze kenmerkende ring instellingen worden gebruikt om verschillende telefoonnummers op dezelfde telefoonlijn te onderscheiden. Dit document schetst de procedures om onderscheidende ring instellingen op een SPA8000 in te stellen.

### Toepassbaar apparaat

• SPA8000

### **Softwareversie**

● 6.1.12

## Afwijkende Ring-instellingen

Stap 1. Meld u aan bij het web configuratieprogramma en kies Geavanceerd > Voice > L1-L8 . De pagina Line wordt geopend:

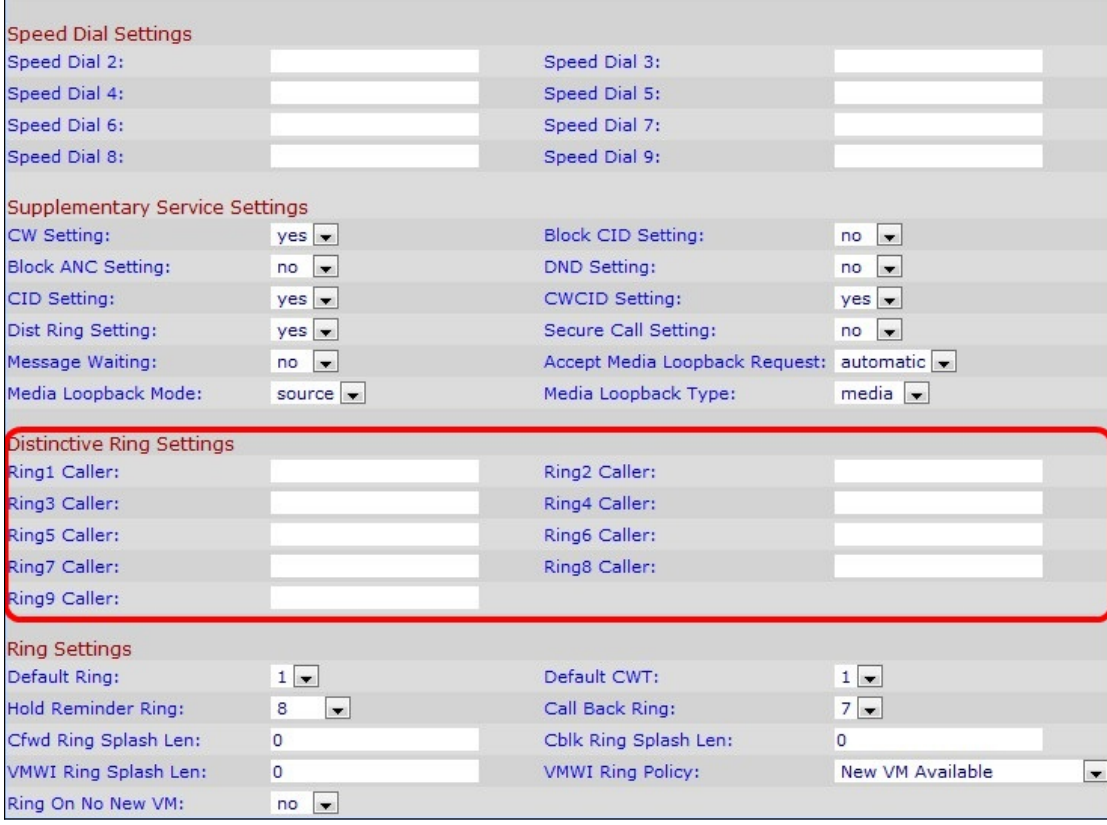

Opmerking: er zijn 9 lijnen beschikbaar voor de configuratie. De gebruiker geeft aan welke lijn in Stap 1 moet worden ingesteld voor kenmerkende ring door de selectie een van het

gewenste lijnnummer.

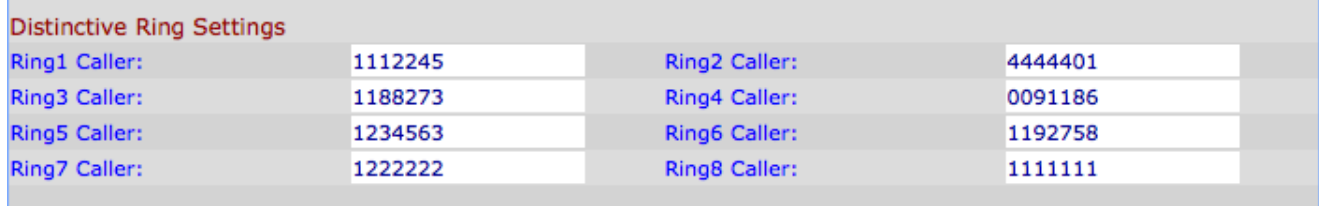

Stap 2. Op de pagina Line scrollen naar het gedeelte Specifieke Ring Settings.

Stap 3. Voer een nummerpatroon in van de beller om onderscheidende Ring/Call Waiting Tone (CWT) 1, 2, 3, 4, 5, 6, 7, 8, of 9 te spelen in het veld Ring (1-9) Caller. Het is standaard leeg.

Opmerking: Als u de kenmerkende ringen wilt wijzigen en CWT naar de artikelen verwijst, belt u voorwaartse instellingen op de SPA8000 telefoonadapter en stelt u Ring-instellingen in op de SPA8000 telefoonadapter.

Stap 4. Klik op Alle wijzigingen indienen.